# **prob01\_3\_\_mathematisches\_Pendel**

#### **Sage Notebook zur Aufgabe 1.3 Das mathematische Pendel**

der Vorlesung

 Theoretische Physik 1. Mechanik Uni Leipzig, Wintersemester 2018/19 Autor: Jürgen Vollmer (2018) Lizenz: Creative Commons Attribution-ShareAlike 4.0 International (CC BY-SA 4.0) see: https://creativecommons.org/licenses/by-sa/4.0/deed.en

**Sage** ist ein OpenSource Projekt, das viele Methoden der computerbasierten Mathematik und Computer-Algebra in einem Python-basierten Notebook anbietet.

**Dokumentation** und Informationen zur **Installation** findet man auf https://sagemath.org

Eine hervorragende Einführung in das Arbeiten mit Sage bietet das Buch Paul Zimmermann, u.a.: "Computational Mathematics with SageMath" http://sagebook.gforge.inria.fr/english.html

### **Allgemeine Definitionen, Variablen, Konstanten**

Pfad und Stammname für Abbildungen

Bitte den Pfad editiert und die Kommentarzeichen vor den "save\_image()"-Befehlen entfernen, um die erstellten Dateien zu speichern.

```
baseName = 'XXX--bitte editieren--XXX/2018W_Mechanik/Uebungen
/Sage/prob01_3__mathematisches_Pendel__'
```
Pakete laden für Plotten und Numerik

```
import scipy; from scipy import integrate
import numpy as np
```
Differentialgleichung als Funktion von t

```
t = var('t')def dX_dt(X, t=0) :
     return [ X[1], - sin( X[0] ) ]
```
## **Trajektorien plotten**

3 Trajektorien berechnen

```
t = \text{range}(0, 30, 0.01)X1ini = [ -pi, 0.001 ]
X1 = integrate.odeint( dX dt, X1ini, t )
X2ini = [ -pi+0.001, 0 ]
X2 = integrate.odeint( dX dt, X2ini, t )
```
 $X3$ ini =  $[-0.2 * pi, 0]$  $X3 =$  integrate.odeint( dX dt, X3ini, t )

...und plotten

```
theta1, dtheta = X1.T
p = line( zip( t, theta1/pi ), thickness=3, color='red' )
p += text( r'$[ -\pi, 0.001 ]$', (2,2.5), fontsize=16, 
horizontal alignment='left', color='red' )
theta2, dtheta = X2.T
p += line( zip( t, theta2/pi ), thickness=3, color='blue' )
p += text( r'$[ -\pi+0.001, 0 ]$', (2,2), fontsize=16,
horizontal alignment='left', color='blue' )
theta3, dtheta = X3.T
p += line( zip( t, theta3/pi ), thickness=3, color='green' )
p += text( r's[ -0.2 \pi, 0 ]$', (2,1.5), fontsize=16,
horizontal_alignment='left', color='green' )
p.axes labels( [r'$\omega t$', r'$\theta/\pi$'] )
p.axes labels size( 2 )
p.show gridlines=True, figsize=[6,4])
# p.save image(baseName+'Trajektorien.svg', gridlines=True, figsize=[6,4])
```
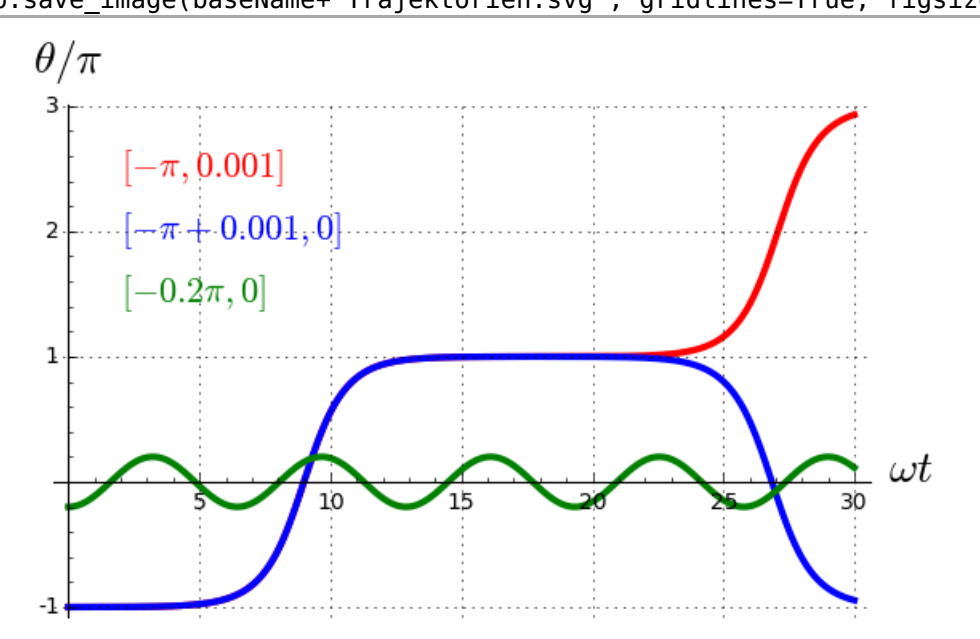

### **Phasenraumplot mit Vektorfeld**

Definition des Vektorfeldes

def  $g(x,y)$  :  $v = vector(dX_dt([x,y]))$ return v / v.norm()

n Trajektorien für Oszillationen und Rotationen

- IC: Anfangsbedingungen ("Initial Conditions")
- Xo: Trajektorien, die oszillieren
- Xr: Trajektorien, die frei rotieren -- für Intervall [thetaL, thetaR]

```
n = 10t = \text{srange}(0, 30, 0.05)V = VectorSpace(RR, 2)
# ... für Oszillationen
IC = \text{range}(V([ -pi, 0]), V([0, 0]), \text{step=V}([pi/n, 0]))Xo = [1]for j in range(n) :
     Xo.append( integrate.odeint( dX_dt, IC[j], t ) )
# ... für Rotation
IC = \text{range}(V([-3*pi, 0]), V([-3*pi, 3]), step=V([0, 3/n]))Xr = []for j in range(n) :
    Xr.append( integrate.odeint( dX dt, IC[j], t ) )
```
homocline Trajektorien

```
pts = 1000thetaVals = npu. linspace(-10, 10, 200)
homoclin1 = zip( thetaVals, 2 * cos(thetaVals/2) )homoclin2 = zip( thetaVals,-2*cos(thetaVals/2) )
```
Graphik erstellen

```
x,y = var('x', 'y')q = plot\_vector\_field( g(x,y), (x, -10, 10), (y, -3, 3) )for j in range(n) : 
    q += line( Xo[j], color=hue(.8-float(j)/(1.8*n)))
    q += line( Xr[j], color=hue(.8-float(j)/(1.8*n)))
    q += line(-Xr[j], color=hue(.8-float(j)/(1.8*n)))
q += line( homoclin1, color='red' )
q += line( homoclin2, color='red' )
q.axes labels([ r'$\theta$', r'$\dot\theta$' ] )
q.axes_labels_size( 2 )
q.show(xmin=-10, xmax=10, ymin=-3, ymax=3, figsize=[6,4])
# q.save_image(baseName+'Phasenraum.svg', figsize=[6,4])
```
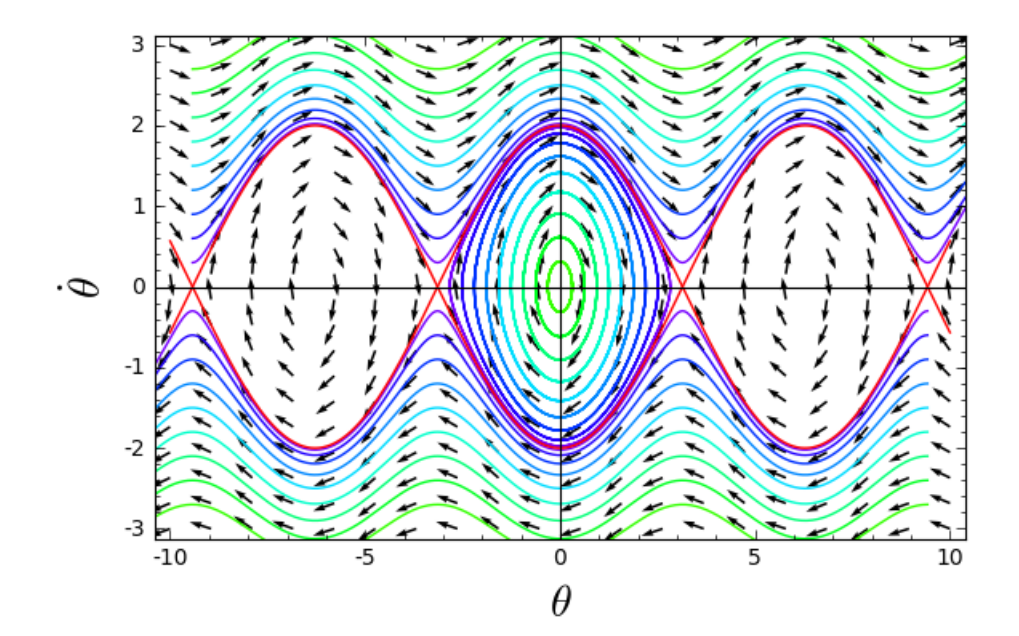